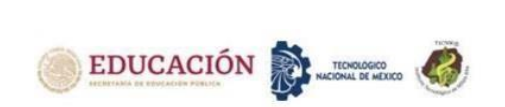

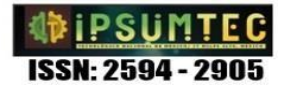

# **DESARROLLO DE SOFTWARE PARA LA GESTIÓN DE MEMBRESIAS DE ACCESO UN MUSEO INTERACTIVO**

**SOFTWARE DEVELOPMENT FOR MEMBERSHIP MANAGEMENT ACCESS AN INTERACTIVE MUSEUM**

Anglés Barrios Claudia<sup>1</sup>, Farías Veloz Verónica<sup>2</sup>, Rivero Caraveo Dora Ivette<sup>3</sup>, Sánchez Leal María Eugenia<sup>4</sup>, Nevárez Olivas Miguel Ángel<sup>5</sup>

1,2 Maestra en Software Libre. Tecnológico Nacional de México campus Ciudad Juárez, 656 688 2500, Av. Tecnológico 1340 Fuentes del Valle, Ciudad Juárez, Chih., CP 32500[, cangles@itcj,edu.mx,](about:blank) [vfarias@itcj,edu.mx,](about:blank)

<sup>3</sup>Maestra en Sistemas de Información. Tecnológico Nacional de México campus Ciudad Juárez,656 688 2500, Av. Tecnológico 1340 Fuentes del Valle, Ciudad Juárez, Chih., CP 32500[, drivero@itcj,edu.mx](about:blank)

<sup>4</sup> Maestra en Sistemas de Información. Tecnológico Nacional de México campus Ciudad Juárez,656 688 2500, Av. Tecnológico 1340 Fuentes del Valle, Ciudad Juárez, Chih., CP 32500[, esanchez@itcj,edu.mx,](about:blank)

5 Ingeniero en Sistemas Computacionales. Tecnológico Nacional de México campus Ciudad Juárez,656 688 2500, Av. Tecnológico 1340 Fuentes del Valle, Ciudad Juárez, Chih., CP 32500, miguelneom@gmail.com.

*Resumen --* El presente trabajo de investigación tiene como objetivo mejorar el proceso de gestión de membresías de acceso llamado "Sistema de Gestión de Membresías" de un museo interactivo, mediante el desarrollo de un sistema de información para lo cual se utilizó la metodología de software SCRUM.

El museo interactivo cuenta con un servicio de membresías que consiste en ofrecer una cantidad predefinida de visitas durante un periodo anual, ofreciéndole a los visitantes pagar una cantidad menor por más entradas al museo mediante un pago único, este servicio ofrece múltiples paquetes que el cliente puede elegir, estas variantes definen la cantidad de personas que pueden acceder al museo utilizando una misma membresía y el número de entradas de las que se dispondrá.

La información relacionada con el servicio de membresías de acceso, tales como clientes y datos específicos de cada tipo de membresía, era gestionada mediante hojas de cálculo en Excel como base de datos, siendo una opción poco fiable y profesional, ya que no aseguran la integridad de los datos. Algunos problemas ocasionados fueron inconsistencias en la información, como campos vacíos, discrepancias, pérdida de datos, tipos de datos erróneos, ineficiencia en la búsqueda de información, uso indebido de esta (seguridad), entre otros.

El cambio en la manera de gestionar la información de la aplicación "Sistema de Gestión de Membresías" transfiriendo el uso de hojas de cálculo a un sistema de software tuvo un impacto positivo, se obtuvo mayor accesibilidad y visualización de la información, lo que dio como consecuencia una reducción en los tiempos de búsqueda, así como también mayor seguridad de los datos, ya que anteriormente estos se extraviaban y no era posible recuperarlos. Desde el punto de vista ecológico también hubo un beneficio al no requerir imprimir los documentos de los clientes con el uso del Sistema de Gestión de Membresías.

*Palabras Clave:* Membresía, sistema, software, SCRUM.

*Abstract --* The objective of this research work is to improve the access membership management process named "Membership Management System" of an interactive museum, through the development of an information system for which the SCRUM software methodology was used.

The interactive museum has a membership service that consists of offering a predefined number of visits during an annual period, offering visitors to pay a lower amount for more tickets to the museum through a single payment, this service offers multiple packages that the client can choose, these variants define the number of people who can access the museum using the same membership and the number of tickets that will be available.

The information related to the access membership service, such as clients and specific data of each type of membership, was managed using Excel spreadsheets as a database, being an unreliable and unprofessional option, since they do not ensure integrity of the data. Some problems caused were inconsistencies in the information, such as empty fields, discrepancies, data losses, wrong data types, inefficiency in the search for information, improper use of it (security), among others.

The change in the way of managing memberships from "Membership Management System" application switched from spreadsheets to a software system had a positive impact, greater accessibility to the information and visualization was obtained, which resulted in a reduction in search times, as well as greater security of the data, since previously they were lost and could not be recovered. From an ecological point of view, there was also a benefit in not requiring to print the clients documents of the "Membership Management System" application.

*Key words –* membership, system, software, SCRUM.

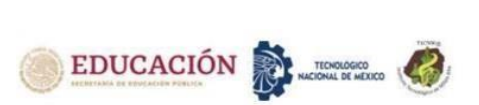

El museo interactivo está ubicado en Ciudad Juárez, Chihuahua, México, siendo uno de los más grandes de Latinoamérica; con más de 120 exhibiciones lúdicas e interactivas que combina ciencia, tecnología, arte y cultura en un sólo lugar, convirtiéndolo en un espacio único y diferente. Este museo cuenta con el 60% de sus exhibiciones diseñadas especialmente para celebrar la riqueza de Ciudad Juárez y del Estado de Chihuahua.

Este espacio/museo cuenta con un servicio de membresías que consiste en ofrecer una cantidad predefinida de visitas durante un periodo anual, ofreciéndole a los visitantes pagar un monto menor por más entradas al museo mediante un pago único, este servicio tiene múltiples variantes (paquetes) que el cliente puede elegir de acuerdo a sus necesidades (personal, familiar etc.), estas variantes definen la cantidad de personas que pueden acceder al museo utilizando una misma membresía y el número de entradas de las que se dispondrá.

La información relacionada con el servicio de membresías de acceso, como clientes y datos específicos de cada tipo de membresía, era gestionada mediante hojas de cálculo en Excel para almacenar información en forma de base de datos, siendo una acción poco confiable y profesional debido a que es una herramienta que está más orientada para utilizarla en las áreas de economía y/o estadística y no asegura la integridad de los datos, aunque son fáciles de utilizar y manipular, no son óptimas para el tipo de información que está siendo manejada en este servicio.

Algunos problemas ocasionados por utilizar este tipo de herramientas en este proceso eran inconsistencias o discrepancias en la información al seleccionar una celda errónea o al copiar y pegar información, ineficiencia en la búsqueda de información, uso indebido de la información (seguridad), entre otros, causaba que el tiempo requerido para realizar cualquier acción resultara tardado y por ende causara una mala imagen para el cliente.

Considerando que al utilizar membresías ambas partes obtienen algo de la relación, pero también tienen que proporcionar algo, es decir el cliente recibe promociones o precios especiales al adquirir la membresía y la empresa debe ofrecerle un servicio de calidad. [1], podemos observar que la empresa no estaba cumpliendo con su parte.

Es necesario mencionar que los archivos utilizados no contaban con ningún tipo de protección y seguridad, por lo que cualquier usuario que tuviese al alcance estos archivos era capaz de visualizar y manipular la información sin ningún tipo de restricción.

Por lo tanto, se ha requerido desarrollar e implementar un sistema (Software) que cubra todas las tareas de gestión de membresías necesarias, orientado a mantener la seguridad e integridad de la información, así como a optimizar el aspecto operacional del servicio de membresías de acceso ofrecido por el espacio interactivo, garantizando su seguridad a través de una correcta administración, brindando una solución a los problemas presentados actualmente y mejorando la calidad del servicio que se ofrece a los clientes.

La palabra gestión suele relacionarse principalmente con el mundo corporativo y con las acciones que desarrolla una empresa para alcanzar sus metas. En otras palabras, orientado al sistema de gestión de membresía, es la tarea de administrar la información perteneciente a todos los socios de la empresa así como al conjunto de acciones u operaciones preestablecidas, para lograr dar un servicio de calidad. [2]

La calidad en el servicio se considera una alternativa para que las empresas puedan obtener una ventaja competitiva y sostenible en un entorno económico globalizado. [3]. La calidad en el servicio es el primer paso para que este tenga éxito, ya que garantizan la fidelidad de los clientes y el constante incremento de estos, al ofrecer un buen producto o servicio incrementan la demanda de este mismo.

Este proyecto se centra en la siguiente pregunta:

¿Cuál es la manera más eficiente de mejorar el proceso de gestión de membresías cumpliendo con los estándares de uso adecuado de la información y que logre suprimir los factores de riesgo identificados?

El objetivo general fue desarrollar e implementar un sistema que administre el proceso de generación de membresías orientado a mantener la seguridad e integridad de la información, así como a optimizar el aspecto operacional del servicio de membresías de acceso ofrecido por el espacio interactivo.

# **Objetivos específicos:**

- Analizar el proceso actual de gestión de membresías, el cual consiste en la utilización de Excel.
- Diseñar una interfaz gráfica intuitiva que permita acceder fácilmente a las herramientas que serán implementadas en el sistema. Según Beynon, no importa que un sistema de información esté bien construido, su eficacia se verá muy afectada por su interfaz de usuario. Por lo tanto, la utilidad de un sistema de información se ve afectada en gran medida por su facilidad de uso. [4]
- Implementar módulos que permitan desarrollar las funcionalidades operativas requeridas validarlas y automatizarlas.
- Generar una bitácora de las actividades realizadas en el sistema.

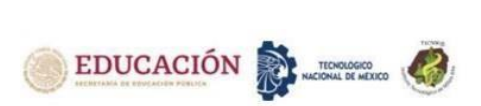

- Crear copias de seguridad de la base de datos. Los respaldos deben ser una actividad rutinaria, metódica y periódica. [5]
- Mejorar la calidad del servicio, mediante la optimización de tiempos que permitirá el sistema

La propuesta de desarrollo es lograr mejorar el proceso de gestión de membresías que actualmente utiliza la empresa, con la finalidad de reducir los tiempos de atención a clientes, la seguridad de los datos así como también favorecer al medio ambiente, al evitar el uso de papel para su almacenamiento y resguardo de información; así mismo, contar con un sistema que permita realizar respaldos y agregar otros módulos para futuros servicios o paquetes de membresía que se adicionen, todo eso manejado de una forma digital y con una interfaz intuitiva y de fácil navegación, sin descuidar la seguridad de la información.

Para la realización de este proyecto se utilizó la metodología de software SCRUM con diferentes fases, facilitando la detección de problemas o mejoras al terminar el desarrollo de los módulos del sistema. La metodología es altamente efectiva en grupos reducidos, para grandes miembros es recomendable dividir el equipo y definir objetivos claros. [6]

# **DESARROLLO**

# **Metodología**

La metodología SCRUM (Figura 1) utilizada en la realización de las actividades del proyecto es ideal para trabajar en un pequeño grupo de personas, en el que cada uno de los miembros tiene un rol específico, facilitando la integridad entre participantes y promoviendo el trabajo colaborativo, además de permitir manejar tiempos eficientemente.

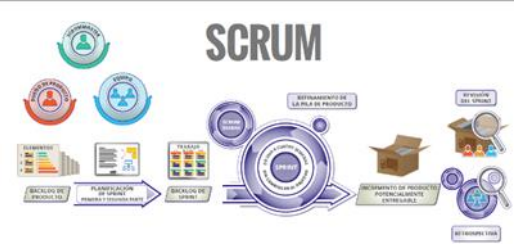

*Figura 1. Metodología SCRUM*

Esta metodología ofrece agilidad y flexibilidad en la realización de los proyectos, consiste en dar seguimiento mediante "Sprints", los cuales se realizaron en forma de "juntas o reuniones" y fueron aplicados en un rango de tiempo determinado de forma iterativa, es decir, las juntas fueron previamente definidas y en ellas se fue construyendo y desarrollando el proyecto de manera incremental, este proceso se expone de forma más

# **Factibilidad Operacional**

Debido a todos los problemas ocasionados por la forma en la que se llevaba a cabo el proceso de gestión de

membresías, la empresa se vio en la necesidad de automatizar este proceso, ya que el llevarlo mediante hojas de cálculos, era difícil controlar y mantener la integridad de los datos. La integridad consiste en asegurarse de que la información no se pierde ni se ve comprometida voluntaria e involuntariamente [7]

Por otra parte, uno de los problemas era la demora en la entrega del servicio a consecuencia de errores cometidos por los empleados o la espera de autorización de un supervisor el cual puede no encontrarse en el área, impidiendo con ello la entrada del cliente al museo y como consecuencia su inconformidad por el mal servicio recibido, causando una mala imagen de la empresa.

Considerando esta información, se propone una nueva aplicación que disminuya la cantidad de errores al capturar la información de las membresías, optimice la búsqueda por número de membresía o clientes permitiendo además realizar modificaciones fácilmente, reducir los tiempos de todas estas actividades y sobre todo salvaguardar la integridad de los datos restringiendo los accesos para evitar una manipulación de los datos incorrecta.

El sistema de información desarrollado ofrece las siguientes ventajas que son descritas a continuación:

- Interfaz amigable y visualmente agradable.
- Aplicar todas las funcionalidades operativas requeridas, validarlas y automatizarlas.
- Generar un reporte de las actividades realizadas por los usuarios, con la finalidad de mantener la integridad y seguridad de la información.
- Permitir realizar copias de seguridad de la base de datos.
- Mejorar la calidad del servicio, mediante la optimización de tiempos.
- Reducir el uso de papel al generar y almacenar facturas/recibos de forma electrónica.
- Incrementar el uso de tecnologías en el organismo.
- Reducir el margen de error al automatizar los procesos de gestión de información.

# **Definición de roles**

De acuerdo con las especificaciones de SCRUM, los roles asignados para el desarrollo del proyecto quedaron establecidos de la siguiente forma:

- **Product Owner**. Su tarea es maximizar la rentabilidad del producto. La principal herramienta con la que cuenta para poder realizar esta tarea es la priorización. [8] El encargado de este rol es el Gerente de área de operación.
- **Scrum Master**. Representado por el Gerente del departamento de sistemas. Es el Coach del equipo y es quien lo ayuda a alcanzar su máximo nivel de productividad posible [8].
- **Equipo de Desarrollo**. Equipo de Desarrollo de Software. Son los que realizan tareas priorizadas por

detallada mediante un cronograma de actividades.

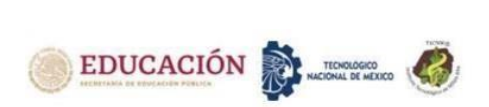

el product owner., responsables de la construcción y calidad del producto. [8]

# o **Product Backlog**

o

Se definieron cinco fases para la realización del sistema las cuales se componen de diferentes actividades, tal como se muestra en la figura 2. Las fases o etapas servirán para tener un control más específico de cada una de las tareas, y formarán el denominado ciclo de vida de un proyecto. [9]

| <b>Etapa</b>         | <b>Actividades</b>                                                 |
|----------------------|--------------------------------------------------------------------|
| <b>Planificación</b> | Revisión de estado inicial del servicio y<br>definición de sprints |
|                      | Sprint                                                             |
|                      | Análisis de regurimientos                                          |
| <b>Analisis</b>      | Análisis de características                                        |
|                      | Sprint                                                             |
|                      | Definición de etructuras                                           |
| <b>Diseño</b>        | Definición de herramientas a utilizer                              |
|                      | Diseño de módulos, diagramas y modelos                             |
|                      | Sprint                                                             |
|                      | Estructura inicial                                                 |
|                      | Interfaz de Usuario                                                |
| <b>Desarrollo</b>    | Requerimientos y Funcionlaidad                                     |
|                      | <b>Sprint y Ajustes</b>                                            |
|                      | Pruebas                                                            |
|                      | Implementación                                                     |
| Implementación       | Sprit                                                              |
|                      | Ajustes y soporte                                                  |

*Figura 2. Listado de fases y actividades a desarrollar*

# **Planificación**

En esta fase se realizó un análisis de la situación actual del servicio, para identificar los problemas, y así tener una visión del punto de partida para el diseño del proyecto como se muestra en la Tabla 1.

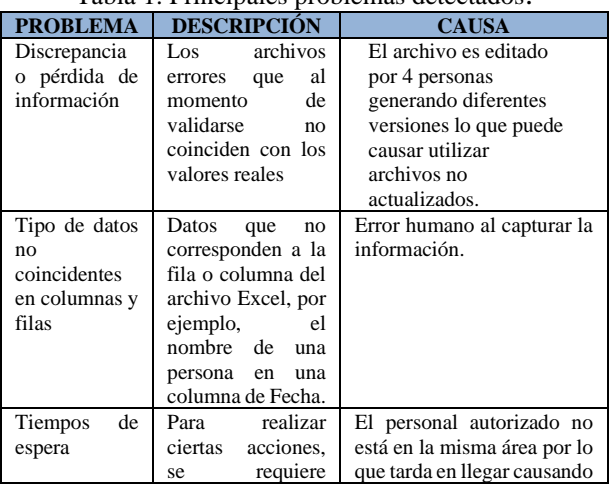

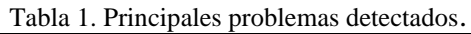

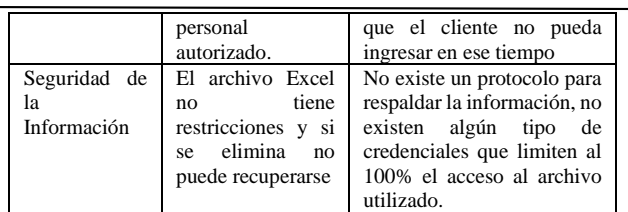

Una vez terminado este proceso, se definieron las fechas y periodicidad tentativas de próximos "sprints", y se realizó la matriz de comunicación mostrada en la Figura 3.

| Matriz de<br>comunicación |                       | Seguimiento    | Información<br>adicional a<br>detalle | Juntas (interno)* | Mensajes sin previo<br>aviso | Juntas (Externo)**                                                                 |
|---------------------------|-----------------------|----------------|---------------------------------------|-------------------|------------------------------|------------------------------------------------------------------------------------|
| Involucrado               | Rol en el<br>Provecto | Semanal        | Semanal                               | Mensual           | Indefinido                   | Indefinido                                                                         |
| Leonor Ferreira           | Cliente<br>directo    | $\circledcirc$ | $\circledcirc$                        |                   |                              |                                                                                    |
| Gabrila Valdez            | Gerencia              | $^{\circ}$     |                                       |                   |                              |                                                                                    |
| Maribel.<br>Cárdenas      | Supervisor            |                |                                       | ë                 |                              |                                                                                    |
| Miguel<br>Nevárez         | Desarrollo            | $\omega$       | $\omega$                              | ë                 |                              |                                                                                    |
| @ E-mail                  |                       | Presencial     |                                       | Teléfono          |                              | * Grupo de Trabajo<br>the property of the control of the control of the control of |

*Figura 3. Matriz de Comunicación. (Fuente propia)*

## **Análisis de Requerimientos**

En esta fase se obtuvieron los requisitos funcionales y no funcionales del proyecto.

## **Requisitos Funcionales**

Son todas las actividades y el comportamiento que el software debe tener ante determinadas circunstancias. Además de eso, deben ser capaces de describir la interacción que posee el sistema con el entorno en donde trabajará y con los usuarios finales que accederá. [10]

- 1. Ingreso al sistema a través de un inicio de sesión con usuario y contraseña.
- 2. Herramienta de búsqueda que permita obtener la información de una o varias membresías.
- 3. El administrador podrá realizar la renovación de membresías en el sistema.
- 4. El sistema contará con un módulo específico para la gestión de registros. el cual permite solo al administrador agregar, eliminar o modificar información sobre las membresías. Además permitirá visualizar e imprimir el listado de registros existentes, que podrán ser procesados a través de un filtro (folio, tipo, etc.).
- 5. El módulo de registros deberá proporcionar la opción de generar una copia de la base de datos.
- 6. Herramienta de Canjear en la que el operador pueda tener un control de los accesos al museo de cada membresía.
- 7. El sistema permitirá modificar el número de accesos anuales de cada tipo de membresía.
- 8. Las copias de seguridad podrán ser configuradas desde el sistema y serán generadas automáticamente.

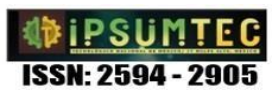

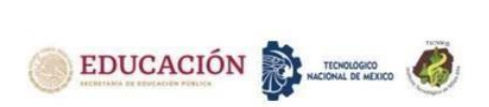

- 9. El sistema deberá contar con un módulo para la gestión de usuarios, que le permitirá al administrador agregar, modificar y visualizar la actividad de los usuarios del sistema y generar reportes
- 10. El módulo de usuarios debe mostrar un conteo de control de acceso mediante Membresía por usuario, y este podrá reiniciarse manualmente.
- 11. El sistema será capaz de registrar toda actividad realizada en él y realizar reportes de ello.
- 12. El sistema podrá ser operado por mínimo 3 usuarios simultáneos desde distintos dispositivos.

## **Requerimientos no funcionales**

Hacen referencia a características generales tipo restricciones o atributos de calidad. [11] No se refieren directamente a las funciones específicas que entrega el sistema, y son los siguientes:

- 1. En el sistema existirán 2 tipos de usuario, administrador y operador, estos tendrán diferentes privilegios.
- 2. Los tipos de membresías existentes son personal, familiar, y guardianes:
	- Personal, tendrá 7 accesos individuales al museo en un plazo de un año.
	- Familiar, tendrá 5 accesos al museo para hasta 4 personas en un plazo de un año.
	- Guardianes, tendrá acceso individual diario durante todos los días del año.
- 3. El sistema será capaz de identificar si la membresía del cliente ha expirado.
- 4. El sistema deberá preguntar al usuario si desea generar una copia de seguridad.
- 5. La interfaz gráfica deberá ser amigable para el usuario y en ella deberán estar presentes todas las herramientas operativas disponibles.
- 6. La interfaz gráfica deberá expresar la identidad organizacional del museo (colores, figuras, etc.).
- 7. Todos los campos de ingreso de datos deberán estar validados (tipos de datos).
- 8. Todas las acciones que generen un cambio en la base de datos deberán preguntar primero al usuario si desea continuar con dicha acción.
- 9. El sistema deberá mostrar mensajes de error, informativos, advertencia, etc.
- 10. El sistema deberá estar bien optimizado, evitando tiempos de respuesta o carga prolongados.

## **Etapa de diseño y Entornos de desarrollo**

Durante esta etapa se definió la estructura del sistema en conjunto con los responsables del servicio, con la finalidad de que este pueda ofrecer un uso debido de acuerdo a las actividades y funciones que serán realizadas, asegurando así una correcta orientación de desarrollo.

#### **Red**

Al ser el espacio interactivo una entidad única físicamente, se estableció que el sistema de membresías

utilizaría una red local privada.

# **Programación y desarrollo**

Se optó por utilizar el entorno de desarrollo .NET de Microsoft ®, en el lenguaje C#, como manejador de base de datos se optó por SQL Server, este entorno fue elegido debido a que los dispositivos utilizados para operar este sistema serán computadoras de escritorio fijas con sistema operativo Windows, por lo que no es necesario utilizar un entorno de desarrollo web/móvil. SQL Server incluye integraciones con muchos de los productos de Microsoft y tiene un amplio catálogo de bases de datos para satisfacer las necesidades de cualquier proyecto. [12]

Será utilizado el IDE Visual Studio de Microsoft para el desarrollo de este sistema, facilitando la integración de todas las herramientas para el desarrollo del proyecto.

Al tener definidos los entornos de desarrollo, es fundamental presentar los diagramas o modelos que acompañaran a la realización de este proyecto.

## **Diagrama de Módulos**

En la Figura 4 se muestra el diagrama que representa la estructura global del sistema, exponiendo las partes que lo conforman y sus relaciones.

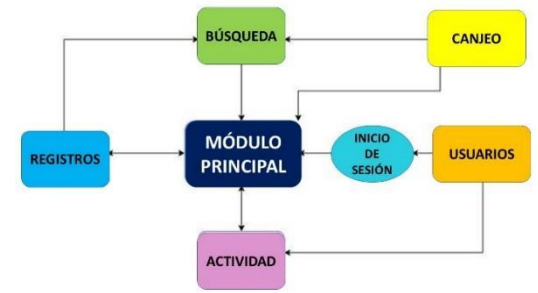

*Figura 4 Diagrama de Módulos*

## **Diagrama WBS**

Son las siglas en inglés Work Breakdown Structure o estructura de descomposición del trabajo. Una vista representa las tareas en una estructura piramidal que va descendiendo desde lo más general a lo más particular. [13] El diagrama de la figura 5 representa las tareas principales llevadas a cabo por cada uno de los módulos del sistema.

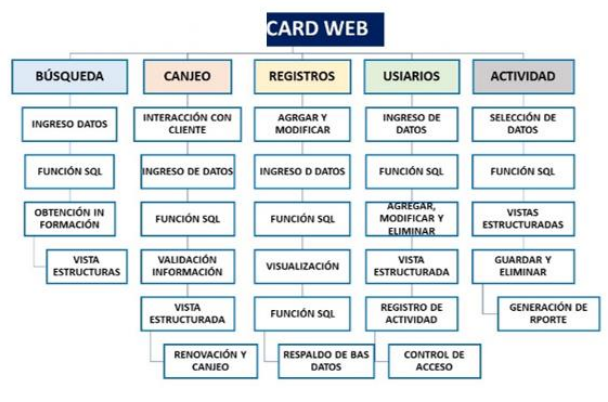

*Figura 5. Diagrama WBS*

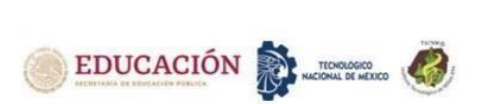

# **Modelo Relacional**

El modelo muestra las tablas con sus campos, los tipos de datos de cada uno de ellos y las relaciones entre tablas (Figura 6).

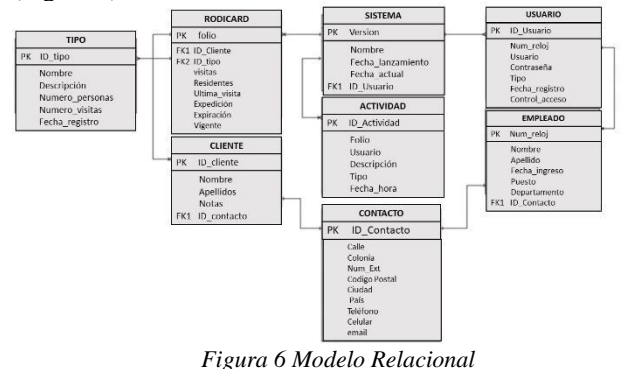

#### **Diagramas de clase**

El diagrama permite visualizar las clases, atributos, funciones o métodos y relaciones entre clases como se muestra en la Figura 7.

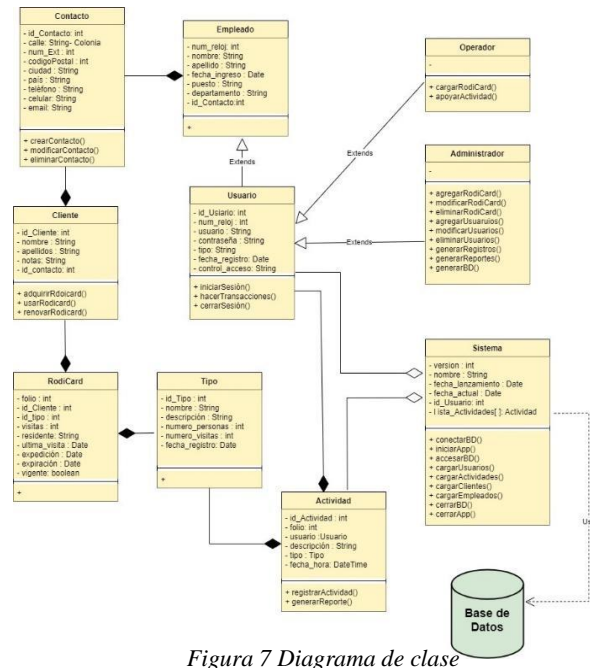

# **Diagrama de Casos de uso***.*

El diagrama de casos de uso de la Figura 8 muestra el rol que cumple cada uno de los participantes del sistema.

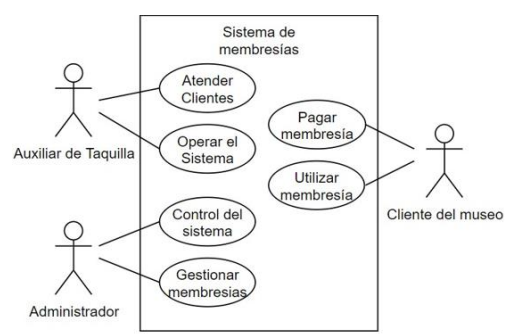

*Figura 8 Diagrama de Casos de Uso*

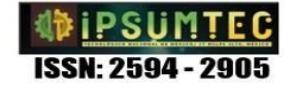

- **Auxiliar de taquilla (operador)**: Persona encargada de atender clientes y operar el sistema.
- **Cliente del museo**: Persona que podrá adquirir una membresía, para después utilizarla.
- **Administrador**: Principal usuario, encargado de gestionar el sistema y cobrar la membresía.

#### **Etapa de Desarrollo**

Esta etapa del proyecto se enfocó en el desarrollo del sistema, se utilizó el lenguaje de programación C# en el IDE Visual Studio, debido a que el lenguaje es de diseño muy elegante, que fomenta las buenas prácticas de programación [14]. Se desarrollaron las vistas y se programaron las funcionalidades asignadas a cada una de ellas, las cuales son denominadas "módulos", cada uno de ellos representa una actividad del sistema; estos módulos se integraron al sistema para que puedan trabajar conjuntamente, conectándose a una misma base de datos, logrando obtener un código limpio y estructurado reflejado igualmente en el uso de comentarios y fomentando las buenas prácticas.

#### **Desarrollo de módulos y herramientas**

A continuación, se describe el funcionamiento de los módulos desarrollados, en cada uno de ellos se siguieron patrones de diseño específicos que permitieron generar un ambiente único y familiarizado con la identidad corporativa del organismo, previamente autorizado por los directivos durante los sprints. Se utilizaron elementos gráficos facilitados por la dependencia flaticon de freepikcompany © (iconos) aplicados en la interfaz de usuario y colores para hacer el uso más agradable.

#### **Inicio de sesión**

Al iniciar la aplicación lo primero que se solicita es el usuario y contraseña, como se muestra en la Figura 9.

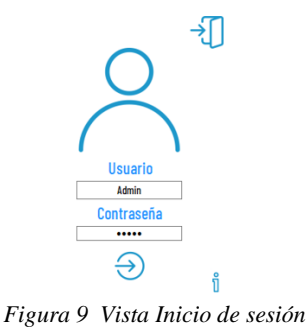

El sistema reconoce los siguientes usuarios:

**Administrador**: Tiene acceso a todos los módulos, y control total de las tareas del sistema.

**Usuario tipo operador**: Tiene acceso únicamente al módulo "búsqueda" y módulo "canjear", en el que pueden realizar tareas como visualización de datos o control de flujo y uso de las membresías.

## **Pantalla Principal**

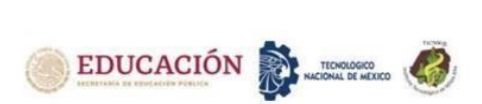

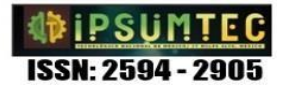

En la Figura 10 se muestra la pantalla inicial que permite acceder a todos los módulos disponibles desde una misma ventana.

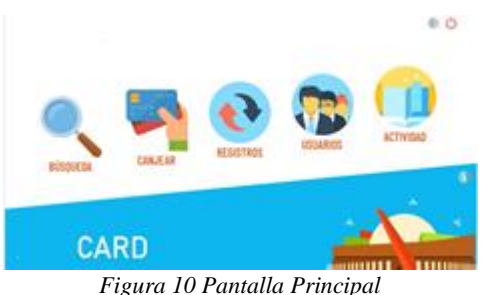

- **Búsqueda:** permite la obtención y visualización de la información relacionada a una membresía específica, de forma rápida, en esta pantalla hay un par de opciones adicionales que permiten limpiar los campos utilizando el botón "borrar" y volver al menú principal utilizando el botón "volver".
- Canjear: controla el flujo de entradas de los clientes, y es utilizada para validar y registrar los accesos al museo mediante el uso de las membresías, el operador podrá visualizar aspectos como el nombre del propietario, si está vigente o no, si aún tiene entradas disponibles y cuando fue la última vez que esta fue utilizada, en caso de ser una membresía de tipo familiar, podrá verificar si el cliente está registrado para utilizarla. Si la membresía ya no está vigente o no cuenta con más visitas disponibles se podrá ofrecer al cliente renovar su membresía, agregando entradas disponibles y extendiendo su vigencia.

Además de filtrar y obtener la información, este

módulo permitirá al operador registrar el uso de las membresías de forma automatizada, es decir, datos como "visitas restantes" o "última visita" serán actualizados automáticamente, este proceso será interrumpido si la membresía no está vigente o si no cuenta con más visitas, de ser así, el operador tendrá la posibilidad de ofrecer la renovación de la membresía haciendo uso del botón "renovar", este botón direccionara al usuario al módulo para la modificación de registros y serán solicitadas las credenciales de un Administrador para poder continuar.

- **Registros:** permite visualizar y manipular todos los registros (altas, bajas, modificaciones, visualización de información, etc.)
- Usuarios: Solo el administrador puede agregar nuevos usuarios al sistema, pueden ser modificados o eliminarlos, incluso puede visualizar la actividad que estos realizan dentro del sistema, desde un inicio de sesión hasta el registro de visitas al museo por Membresía.

● **Actividad:** Es muy importante llevar a cabo el registro de toda actividad realizada en el sistema, en esta bitácora se registran actividades como: inicio de sesión, modificación, eliminación de una membresía o de un usuario, etc. La bitácora puede ser almacenada en un archivo .pdf, utilizando el botón "guardar". En la Figura 11 se muestra un pequeño ejemplo.

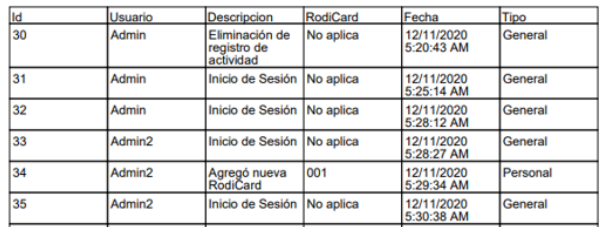

*Figura 11 Bitácora de actividades*

o Todos los módulos del sistema están protegidos contra el uso incorrecto de este, gracias a la implementación de candados que permiten limitar algunas acciones y mostrar ventanas emergentes que notifican al usuario de que algunas acciones no pueden ser realizadas, o en su defecto que han sido realizadas correctamente, también son evitadas algunas acciones que pueden ser realizadas accidentalmente, a continuación, en la Figura 12 se muestran algunos ejemplos:

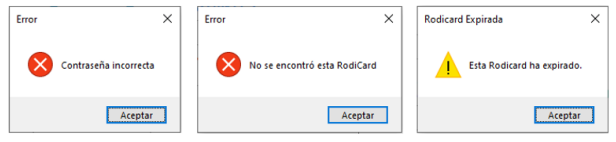

# **Implementación**

Terminado el proceso de desarrollo de software, se realizó una presentación del producto piloto para realizar las pruebas finales antes de ser implementado en un entorno de pruebas dentro de la empresa; para la realización de esta tarea se requirió del apoyo del departamento de sistemas, quienes proporcionaron un equipo que fungiría como servidor, y en el que estaría almacenada la base de datos.

Los requerimientos necesarios para que este servidor sea funcional son: tener instalado el manejador de base de datos solicitado, estar configurado en la red interna de la empresa, contar con una IP estática, tener cargada una base de datos inicial definida en los modelos relacionales (etapa de diseño), contar con usuario y contraseña, permitir conexiones remotas, configurar el firewall del equipo activando los servicios de SQL Server a través de un puerto local definido por el equipo de trabajo del área de sistemas.

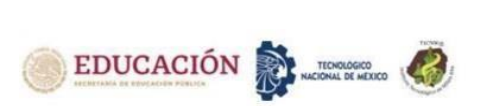

En un inicio la conexión falló y se tuvo que analizar cómo solucionar el problema, a raíz de este análisis se decidió los equipos utilizados (clientes y servidor) permanecieran en la misma red para solucionar el problema, después de realizar las últimas pruebas se encontraron pequeñas fallas que se fueron solucionando.

# **DISCUSIÓN Y ANÁLISIS DE RESULTADOS**

Al finalizar este proyecto, se obtuvo un Sistema de Gestión de Membresías con una interfaz amigable, visual y muy intuitiva debido a la utilización de íconos para hacer la experiencia de su uso muy agradable y fácil considerando lo que nos menciona Ramírez "Hacer un buen diseño de la interfaz de usuario es un pilar fundamental, y siempre es preciso tener en cuenta cómo debería ser la iteración con el usuario y que se pretende conseguir con la interfaz. Hay que enfocar los esfuerzos en que sea intuitiva, amigable y clara". [12]

Esta aplicación fue desarrollada de manera exitosa cumpliendo con los requerimientos planteados, se logró erradicar todos los problemas que persistían inicialmente, como pérdida de información, inseguridad, poca accesibilidad, proceso operativo deficiente, etc. Se optimizó el servicio, logrando una nueva identidad en su diseño y estructura, lo que permitió que cuente con una excelente usabilidad, convirtiéndolo en un sistema sencillo, pero también completo y eficiente.

La pérdida de información y discrepancia en los datos era uno de los problemas que se presentaban, para ello se trabajó en la estandarización de los formatos y los campos de datos que componen la membresía, además de validarlos evitando campos vacíos o que no correspondan al formato, como se muestra en la Figura 13.

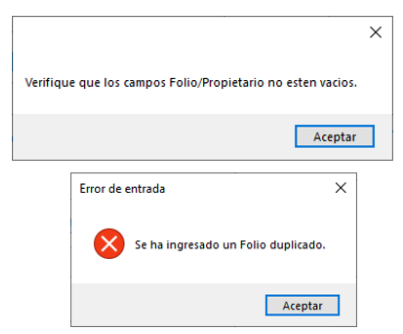

*Figura 13 Ejemplo de mensajes de Validación de datos*

Con el fin de proteger aún más la información al momento de manipular datos, toda acción en el sistema que conlleve un cambio importante solicitara una confirmación para ser ejecutada. (Figura 14)

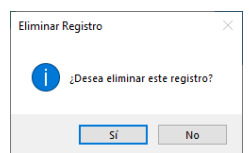

*Figura 14 Mensaje de confirmación para realizar una acción*

Otro problema era la accesibilidad a la información, no existía ningún tipo de filtro, vista, clasificación etc., que pudiese ser utilizado para acceder rápidamente a la información solicitada, esto se resolvió con la herramienta del módulo "Ver" en la que la información puede ser filtrada según lo deseado.

Además, fueron agregadas características nuevas e importantes como los respaldos de información para poder recuperar la información si un archivo utilizado se daña o se elimina por equivocación. El usuario puede generar un respaldo en cualquier momento o programar día y fecha en el que se realizará, el sistema le permitirá al usuario cargar cualquier versión existente de la información almacenada hasta ese momento.

"El respaldo de archivos resulta esencial para asegurar la integridad y disponibilidad de los datos. La conservación de copias de seguridad de la información valiosa constituye nuestro seguro de vida en caso de que el desastre llame a la puerta" [14]

Contar con copias de seguridad e inicio de sesión con permisos especiales será una gran ventaja y generará confianza al usuario y al organismo en general al utilizar el sistema para la gestión de este servicio, cabe destacar que anteriormente no se contaba con ningún tipo de barrera de seguridad, cualquier persona que tuviera acceso al archivo tenía la capacidad de modificarlo o incluso eliminarlo, por lo que ahora se asignaron permisos diferentes al usuario administrador y operador para que utilicen solo las opciones que les corresponde.

El control de usuarios es una tarea única y exclusiva del administrador principal del sistema, teniendo la capacidad de agregar, modificar o eliminar usuarios, otorgarles diferentes privilegios e incluso poder monitorear las acciones que estos realizan en el sistema y generar un reporte con las actividades que realiza cada uno, evitando que se haga mal uso de la información, como se muestra en la Figura 15.

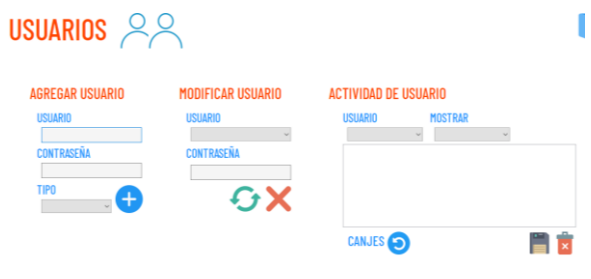

*Figura 15 Modulo Usuarios y acciones que permite.*

La aplicación de membresías resolvió el problema del mal uso de la información, los responsables de este servicio aseguraron que esta era manipulada de forma ilícita, por lo que la bitácora de cada actividad realizada por los usuarios que se genera en el módulo Actividad será una vía de seguridad en caso de que estas situaciones se presenten nuevamente. (Figura 16)

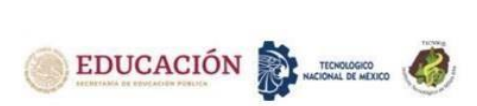

# ACTIVIDAD DE USUAR

|   | Admin | $\sim$       | <b>Actividad</b>               | $\checkmark$ |                      |              |
|---|-------|--------------|--------------------------------|--------------|----------------------|--------------|
|   | ١d    | Usuario      | Descripcion                    | Card<br>tr.  | Fecha                | ۸            |
| ь | 55    | <b>Admin</b> | Inicio de Sesi No aplica       |              | 11/01/2021           |              |
|   | 56    | Admin        | Inicio de Sesi No aplica       |              | 11/01/2021           |              |
|   | 57    | Admin        | Inicio de Sesi   No aplica     |              | 11/01/2021           |              |
|   | 58    | <b>Admin</b> | Búsqueda de   0820             |              | 11/01/2021           |              |
|   | 59    | Admin        | Búsqueda de   0819             |              | 11/01/2021           |              |
|   | 60    | Admin        | Búsqueda de   0811             |              | 11/01/2021           |              |
|   | A.    | 1.11         | <b><i>British B. B. B.</i></b> | la s         | <b>AR INK INNINE</b> | $\checkmark$ |

*Figura 16 Bitácora de Actividad*

#### **Tiempo y control de acceso a clientes**

El módulo canjear redujo el tiempo para la realización de las tareas del control de acceso a clientes, cubriendo todas las acciones necesarias sobre las membresías que el operador debía realizar de forma manual, tales como:

- Verificar identidad del propietario y vigencias
- Calcular visitas restantes, y registrarlas.
- Registrar fechas.
- Registrar movimientos y guardar información.
- Generar copias de seguridad.

Estas acciones requerían de tiempo y de exactitud que ahora son cubiertas gracias al llenado automático de la información, validación del estatus de vigencia, registro de fechas y visitas restantes, obtención de información del propietario, etc. En la Figura 17 se muestra la reducción en los tiempos operativos:

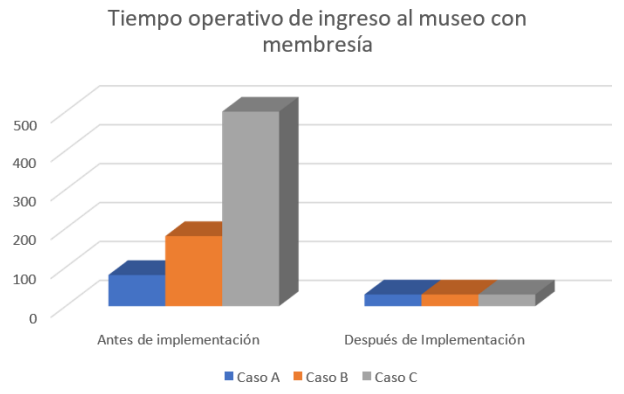

*Figura 17 Gráfica donde se muestra la reducción del tiempo con el sistema.*

## **Eficiencia operacional**

Anteriormente, manipular la información existente era una tarea tardada y compleja, ya que se debían llenar múltiples formatos. Con la implementación del sistema toda acción se puede realizar fácilmente dando un par de clicks y navegando en el sistema. Para validar este hecho, se cuestionó directamente a los usuarios del sistema, pidiendo que en una escala del 1 al 10 evaluaran la facilidad de realizar cualquier tipo de acción o tarea cotidiana antes y después de la implementación, los resultados se muestran en la Figura 18.

Eficiencia al realizar búsquedas y operaciones

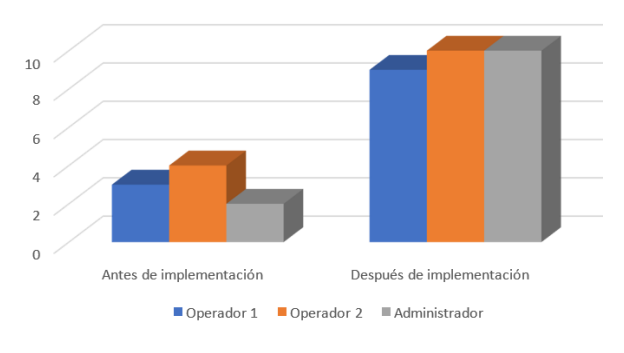

*Figura 18 Eficiencia al realizar búsquedas y operaciones*

## **Impacto Ecológico**

La implementación del sistema de membresías ha reducido en un 85% el uso de formatos físicos y de algunos artículos de oficina ya que todo es registrado de forma digital, esto ha traído consigo un beneficio ecológico a la operación; solo se utiliza papel sí el usuario desea imprimir los reportes en formato pdf; los resultados del uso de papel antes y después de la implementación del sistema.se muestran en la figura 19.

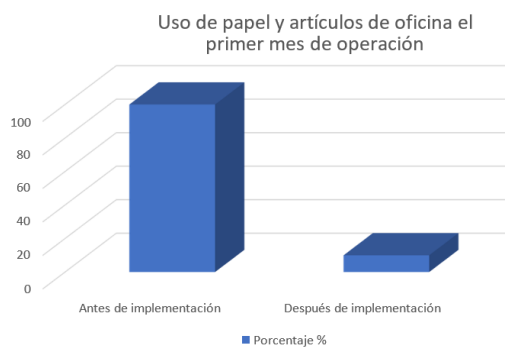

*Figura 19 Reducción de uso de papel en un 85%*

## **CONCLUSION**

El sistema integral de gestión de membresías generó beneficios en el servicio, cumpliendo con los objetivos propuestos que incluyen el incremento de uso de tecnologías en el organismo, optimización del proceso operativo, disminución del uso de papel, conservación de la integridad y seguridad de la información, y la generación de herramientas adicionales que no existían o no se tenían contempladas en el modelo operativo original.

# **BIBLIOGRAFÍA**

[1] B. K. Robbie, The Membership Economy, 2015.

[2] G. Westreicher, "Gestión," Ecomipedia, 2020.

[3] J. G. Silva-Treviño, B. A. Macías-Hernández, E. Tello-Leal and J. G. Delgado-Rivas, "La relación entre la calidad en el servicio, satisfacción del cliente y lealtad del cliente: un estudio de caso de una empresa comercial en México," CienciaUAT, vol. 15, no. 2, pp. 85-101, 2021.

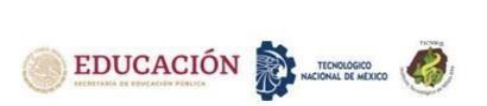

[4]P. Beynon-Davies, Sistemas de información: Introducción a la informática en las organizaciones, Barcelona: Reverte, 2018.

[5] A. A. García, Ciberseguridad: ¿Por qué es importante para todos?, México: Siglo XXI editores, 2019.

[6] E. B. C. A. Hernández-Salazar, "SCRUM, Un enfoque práctico de metodología ágil para la ingeniería de software," Revista Tecnol.Investig.Academia TIA, vol. 8, no. 2, pp. 61-73, 2020.

[7] M. I. R. Castro, G. L. F. Moràn, D. S. V. Navarrete and J. E. Á. Cruzatty, Introducción a la seguridad informática y el análisis de vulnerabilidades, Alicante: Editorial Área de Innovación y Desarrollo,S.L., 2018.

[8] D. M. Alaimo, Proyectos ágiles con Scrum : flexibilidad, aprendizaje, innovación y colaboración en contextos complejos, Buenos Aires: Kleer, 2013**.** 

[9] M. T. Gallego, "Metodología Scrum," 2020. [Online].Available:

https://openaccess.uoc.edu/bitstream/10609/17885/1/mtr igasTFC0612memoria.pdf. [Accessed 1 11 2022].

[10] M. d. l. N. P.-S. Jimmy Rolando Molina Ríos, "SWIRL", metodología para el diseño y desarrollo de aplicaciones web, Alicante: Editorial Area de Innovación y Desarrollo , S.L, 2019.

[11] M. P. Z. O. ,. F. F. R. C. ,. M. R. V. P. ,. J. A. H. T. ,. R. F. M. R. ,. J. L. A. C. ,. O. E. C. V. immy Rolando Molina Ríos, "MMS", Metodología para el Diseño y Desarrollo de Aplicaciones Móviles, Alicante: Editorial Area de Innovación y Desarrollo, S.L, 2021.

[12] Ó. R. Jiménez, Python a fondo, Marcombo, 2021.

[13] M. V. Vela, Gestión avanzada de la información, Madrid: Paraninfo, 2019.

[14] J.Bach,C# Programación: Una guía paso a paso para aprender, de una manera fácil, los fundamentos de C# Lenguaje de programación, Amazon Digital Services LLC,2021

[15] G. Á. Marañón, Cómo protegernos de los peligros de Internet, 2009.

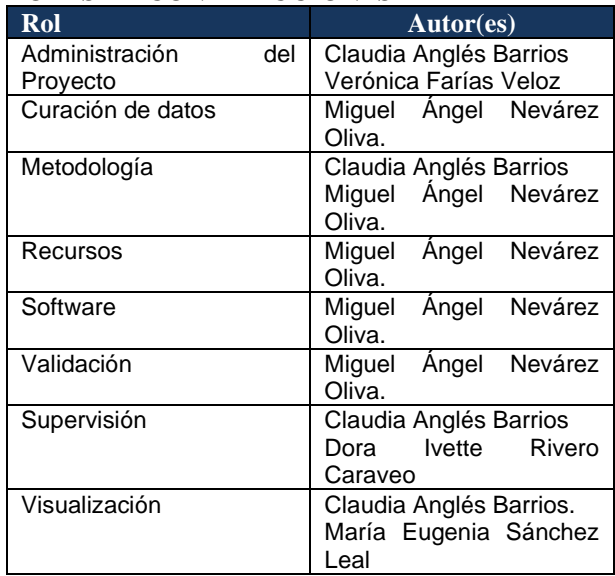

#### **ROLES DE CONTRIBUCIONES**

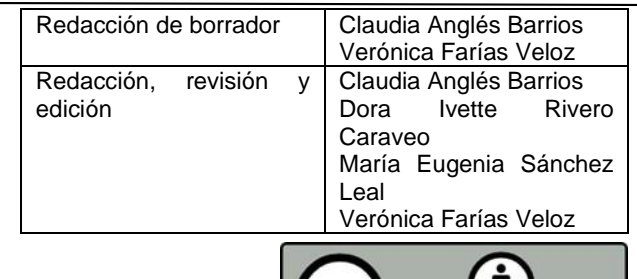

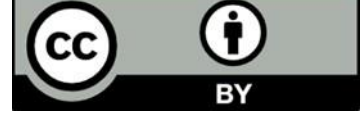

Esta obra está bajo una licencia internacional Creative Commons Atribución 4.0.

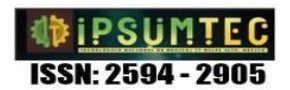